## **Lezárható bizonylatok**

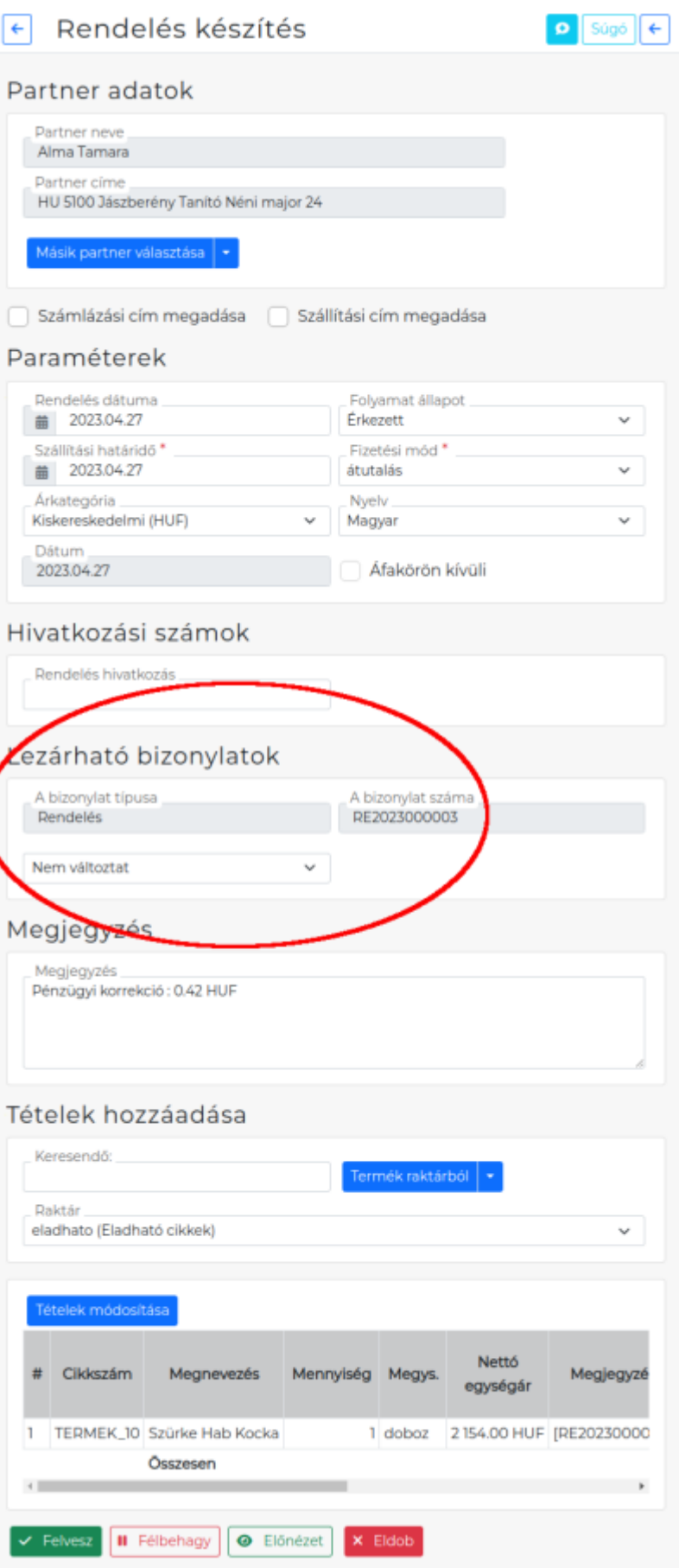

Ha egy már kiállított bizonylaton például [vevői rendelésen szeretnénk módosítani](https://doc.evir.hu/doku.php/evir-faq:rendeles_modositas), akkor azt kizárólag

úgy lehet megtenni, hogy új rendelésbe kell beemelni a korábbit. Azt a korábbi rendelést pedig a lezárásra jelölni az új rendelés készítése közben.

## **Művelet**

- 1. [Tételek hozzáadásak](https://doc.evir.hu/doku.php/evir:bizonylatok:tetelek_hozzaadasa)or a **| Korábbi rendelések |** gombra kattintva a vevői rendelések közül kiválasztjuk, majd a **| Tovább |** gombra kattintva hozzáadjuk a bizonylathoz.
- 2. Ezután jelenik meg a Lezárható bizonylatok terület, ahol a bizonylat típusa és száma már adott és itt a következő lehetőségek közül választhatunk:
	- **Nem változtat**: a korábbi rendelés tartalmát bemásolva egy tartalmilag megegyező új rendelés jön létre és nincs hatással a korábbira.
	- **Lezár**: **a korábbi rendelést lezárja és a tételek átkerülnek az az új bizonylat rendelésraktárába.**
- 3. **| Felvesz |** gombra kattintva elkészül az új bizonylat.

Kapcsolódó oldalak:

- [Rendelés módosítás](https://doc.evir.hu/doku.php/evir-faq:rendeles_modositas)
- [Bizonylat készítés](https://doc.evir.hu/doku.php/evir:bizonylatok:bizonylat_keszites)
- [Vevői rendelés](https://doc.evir.hu/doku.php/evir:rendeles:vevoi:vevoi_rendeles)

From: <https://doc.evir.hu/> - **eVIR tudásbázis**

Permanent link: **[https://doc.evir.hu/doku.php/evir:bizonylatok:lezarhato\\_bizonylatok](https://doc.evir.hu/doku.php/evir:bizonylatok:lezarhato_bizonylatok)**

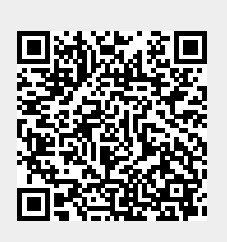

Last update: **2023/08/10 14:37**